# ZoneMinder Filter setup with SMS Server Tools on SME Server 7.2

Following this howto should hopefully have ZoneMinder send an email to admin and sendsms to your mobile number when frames filter is in alarm state.

How does it work? The user sendsms created with smeserver-usersendsms-0.1-1.noarch.rpm has procmail rules to pipe the email to email2sms, which reconfigures the email for SMS Tools to process. (On a good day  $\circledcirc$ )

1. Set your email values. Click on 'Options'

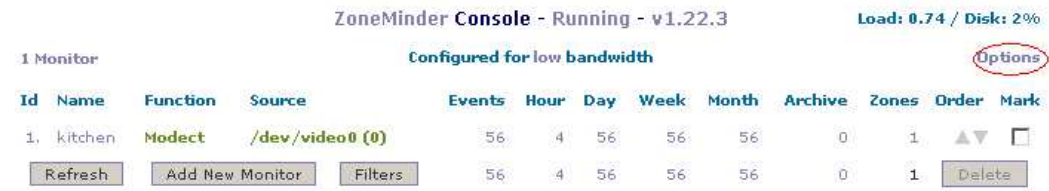

- 2. Click 'Email' tab.
- 3. All check boxes are 'true' value.
- 4. Enter email address for 'ZM\_EMAIL\_ADDRESS' admin@zm\_box\_domain\_name
- 5. Enter email address for 'ZM\_ MESSAGE\_ADDRESS' sendsms@zm\_box\_domain\_name
- 6. Enter your SMS mobile number in 'ZM\_MESSAGE\_SUBJECT' field. 491721234567
- 7. Don't be tempted to change any other values. ZM is fussy with values in this panel, especially with 'ZM\_EMAIL\_HOST', ZM\_FROM\_EMAIL and 'BODY' fields.
- 8. And click 'Save'. Your will be prompted to restart ZM, click 'ok' and ignore the restart prompt. We restart at the end.

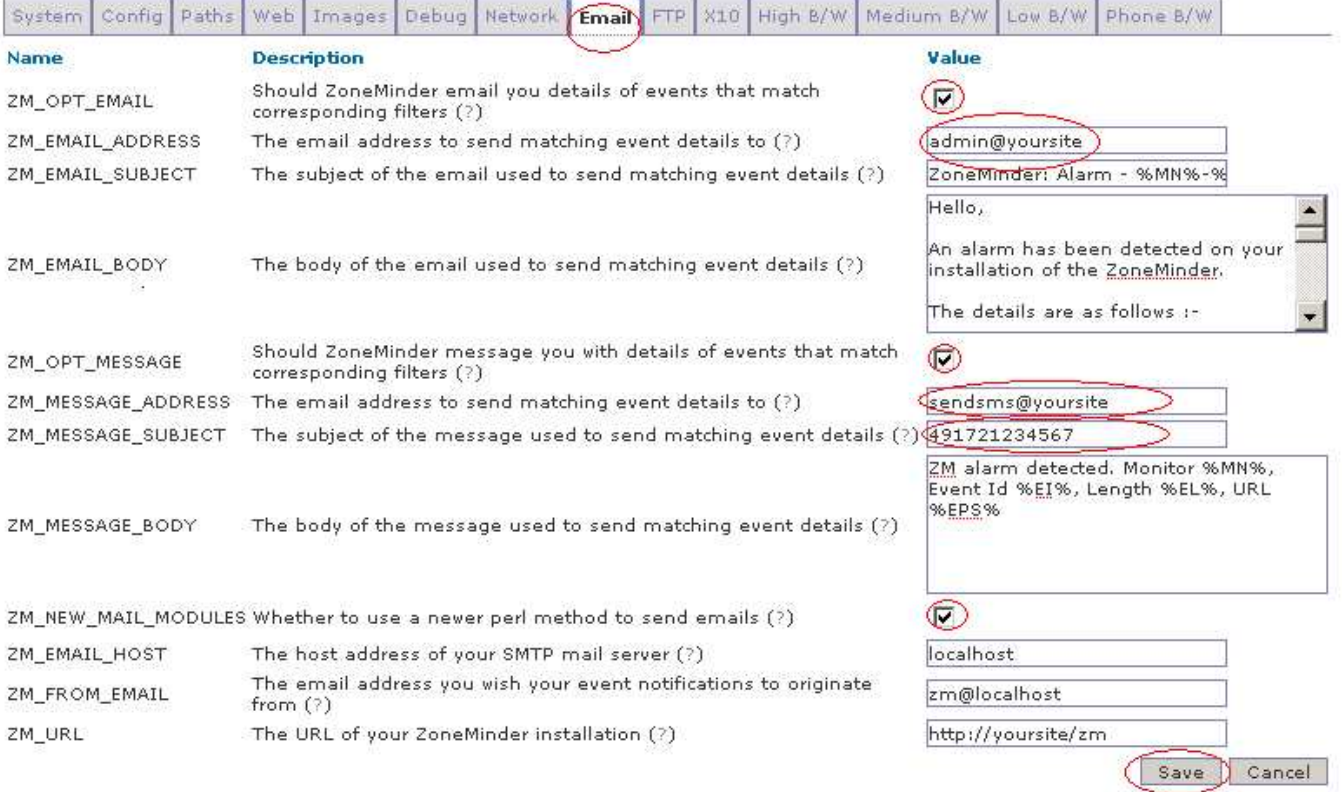

9. Set up a basic filter. Click on 'Filters'

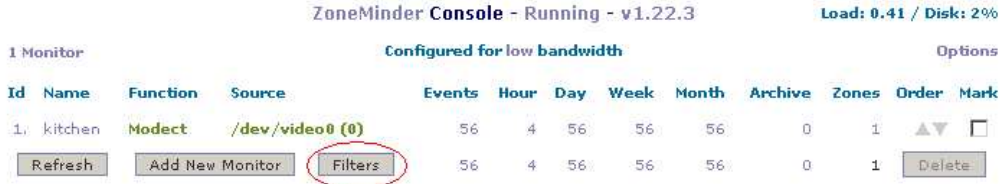

### 10. Click on 'Show Filter Window'

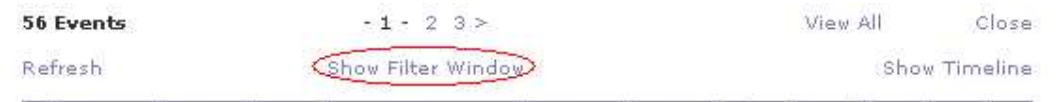

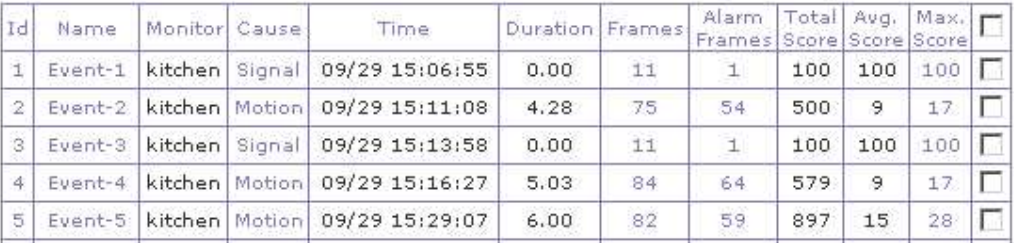

- 11. Select 'Frames' for filter, use 'greater than or equal to' and '1' for options.
- 12. 'Email details' and 'Message details' box are 'true' value.

# 13. Click 'Save'

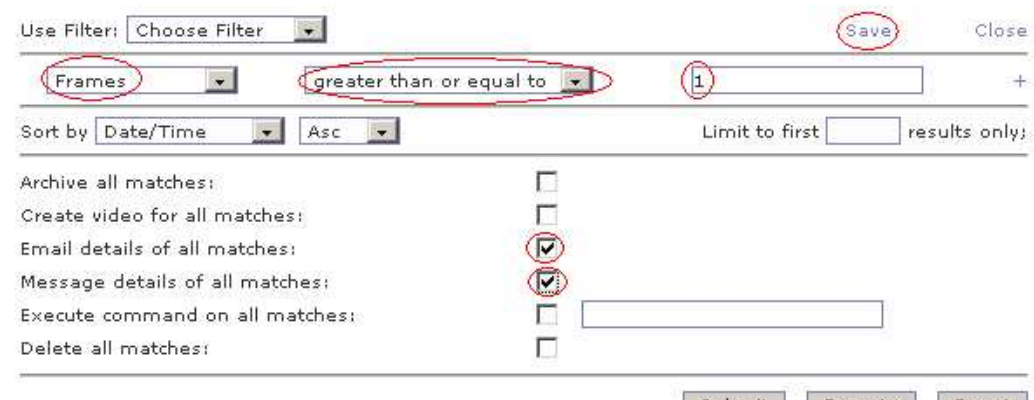

Submit Execute Reset

- 14. Enter filter name. Lets name it… 'frames'
- 15. 'Run filter in background' box is 'true' value
- 16. Click 'Save'

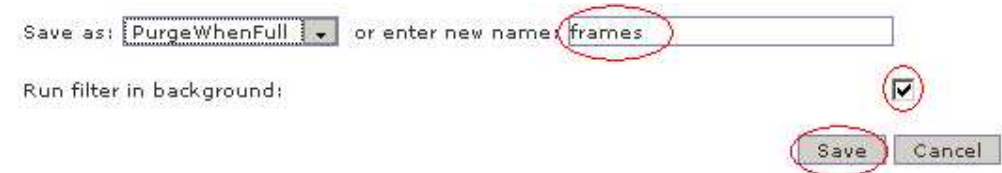

### 17. Click 'Running'

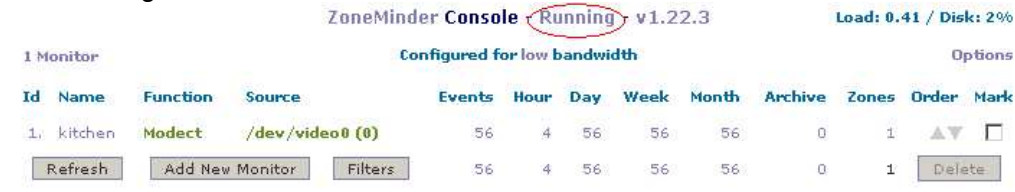

### 18. Select 'Restart' and click 'Apply' to restart ZoneMinder

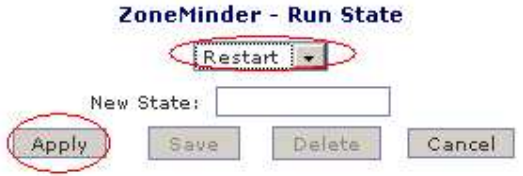

- 19. That's it...cross fingers. Trip the cameras wait for the email and SMS <2 mins.<br>20. Negotiate a better deal with your SMS provider  $\odot$
- Negotiate a better deal with your SMS provider  $\odot$